## **Cadastro de colaboradores no cadladp**

É necessário que o colaborador tenha um e-mail institucional. O cadastro é feito pela chefia do colaborador.

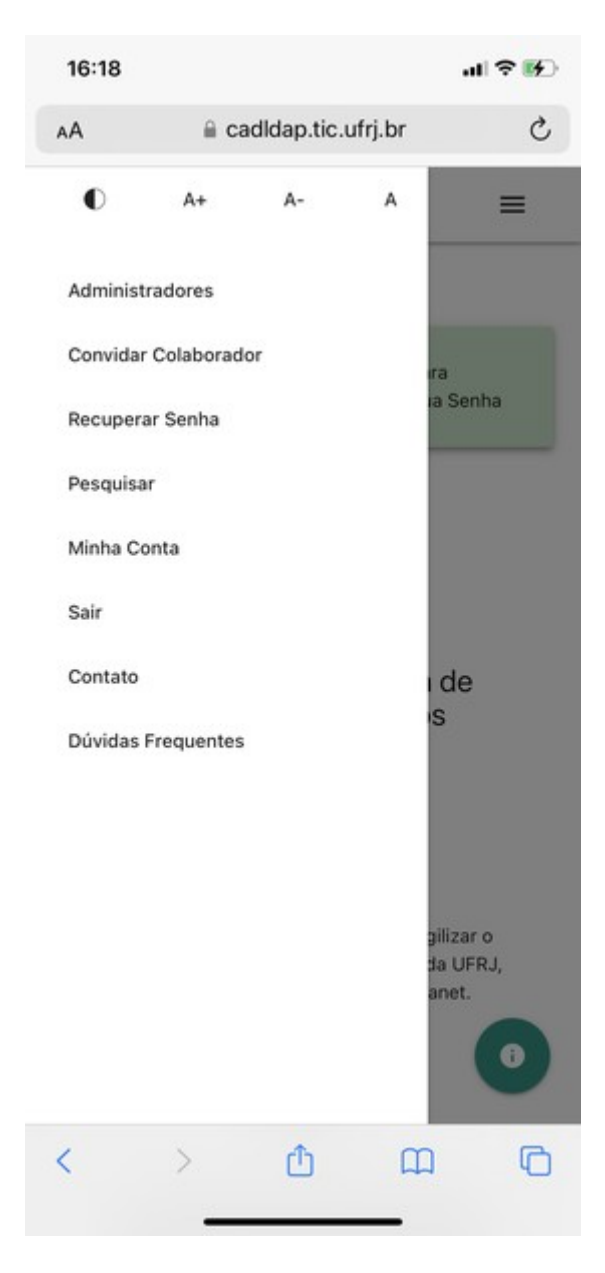

Depois de logado no sistema. Clique em **convidar colaborador**.

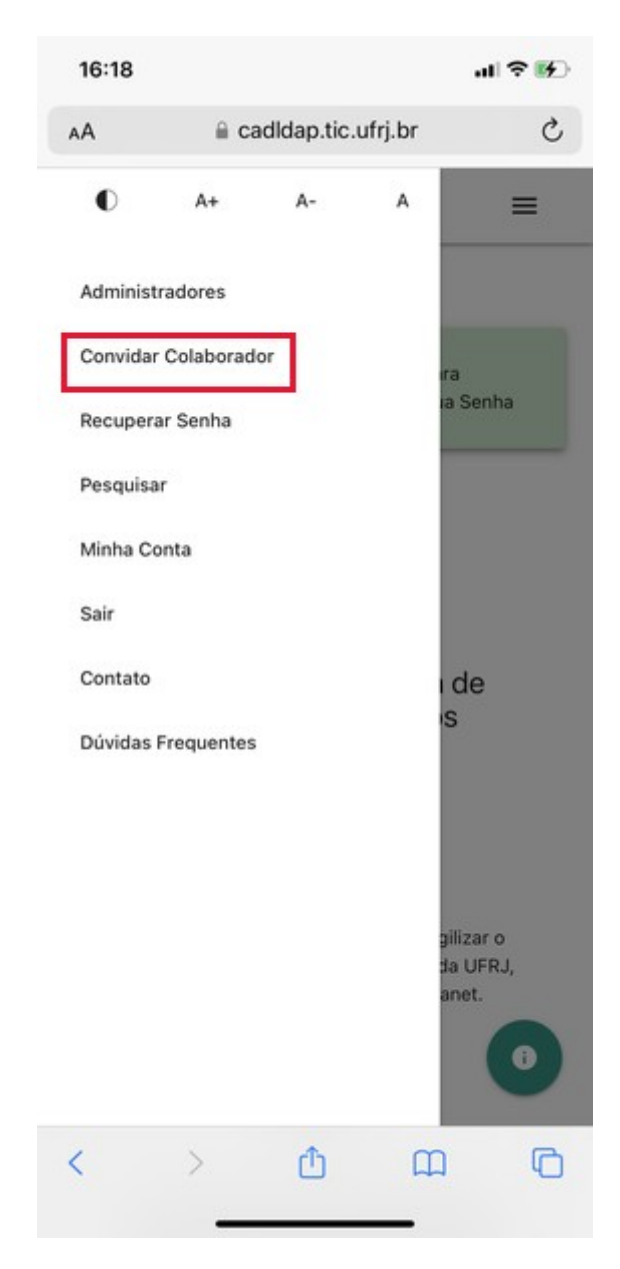

No final da página, após as orientações que estão em azul, tem o local pra inserir o email. Depois de preenchido com o e-mail institucional do colaborador, clique em **ENVIAR CONVITE**.

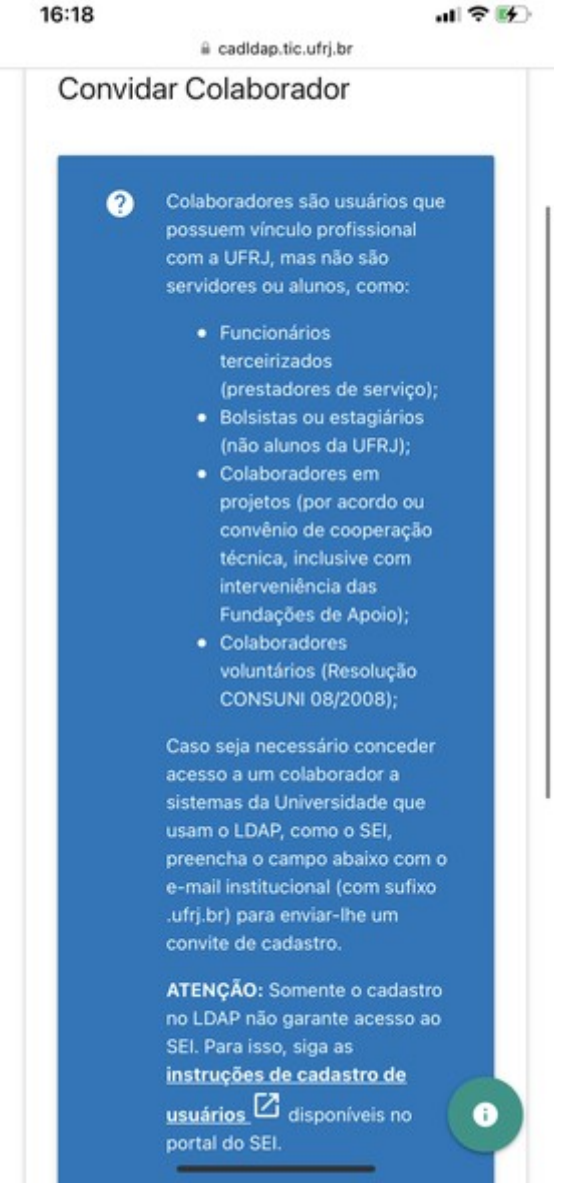

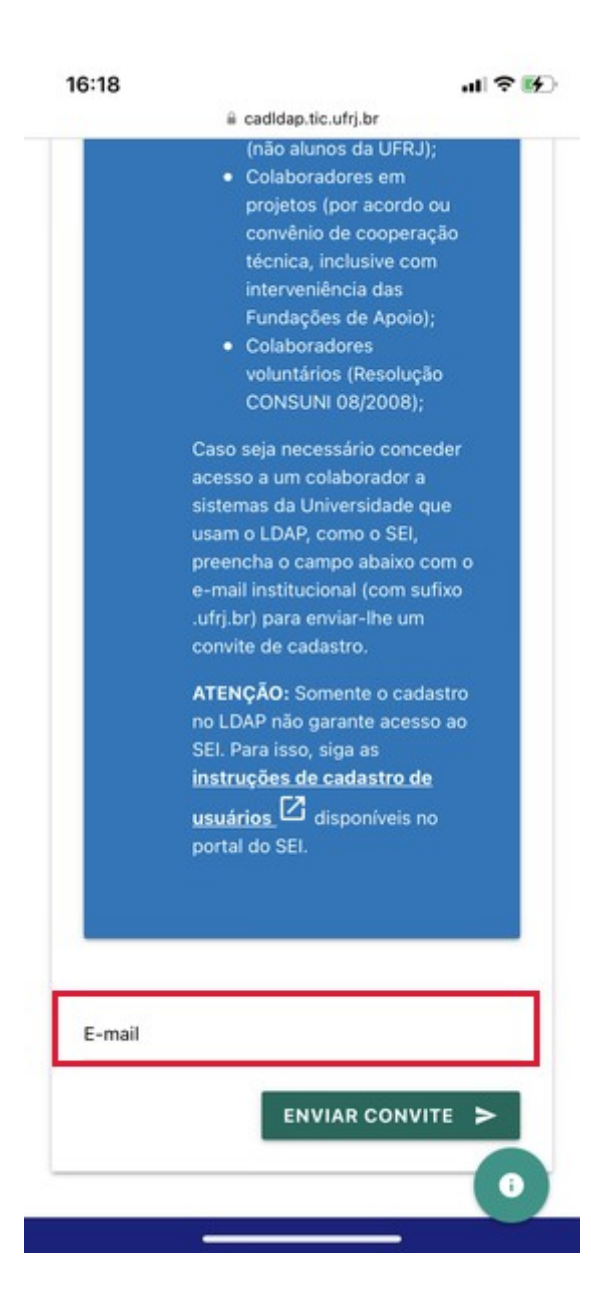

Pra acessar, após criar a senha, o colaborador precisa escolher a segunda opção.

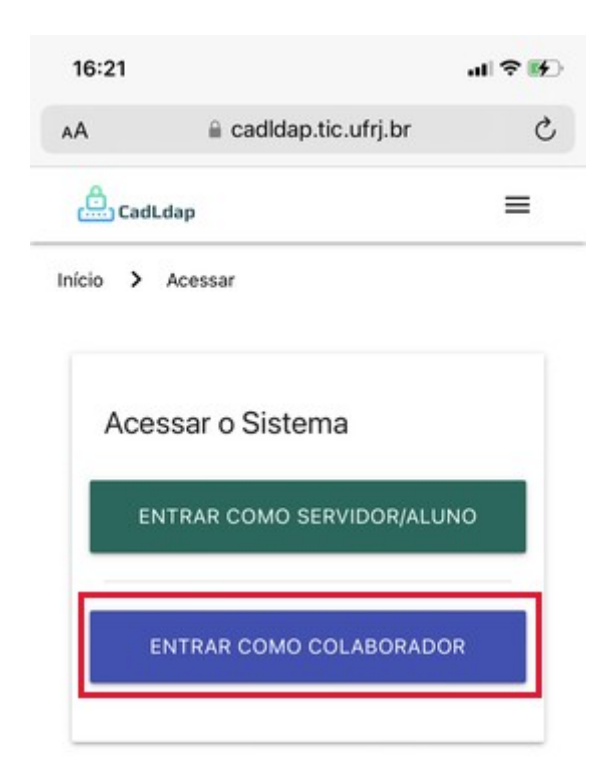

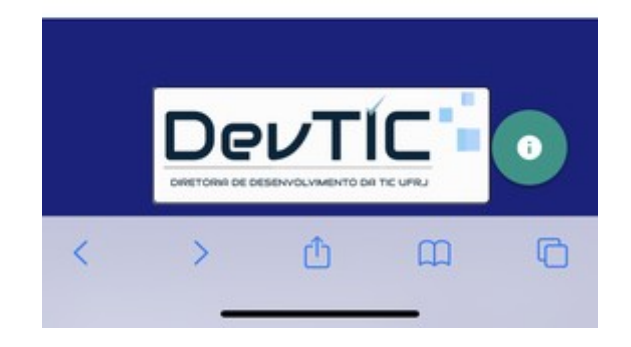